To buy, sell, rent or trade-in this product please click on the link below: <https://www.avionteq.com/Konica-Minolta-CL-200A-Chromameter>

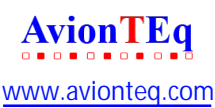

# **CHROMA METER CL-200A**

## **INSTRUCTION MANUAL**

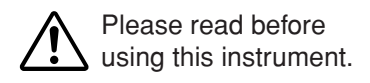

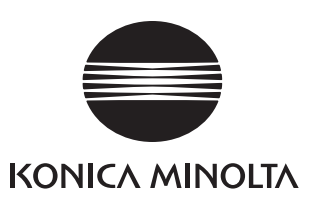

## **Safety Symbols**

The following symbols are used in this manual to prevent accidents which may occur as result of incorrect use of the instrument.

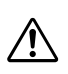

Denotes a sentence regarding a safety warning or note. Read the sentence carefully to ensure safe and correct use.

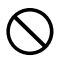

Denotes a prohibited operation.

The operation must never been performed.

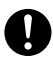

Denotes an instruction. The instruction must be strictly adhered to.

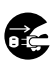

Denotes an instruction. Disconnect the AC adapter from the AC outlet.

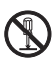

Denotes a prohibited operation. Never disassemble the instrument.

## **SAFETY PRECAUTIONS**

<span id="page-2-0"></span>• To ensure correct use of this instrument, read the following points carefully and adhere to them. After you have read this manual, keep it in a safe place where it can be referred to anytime a question arises.

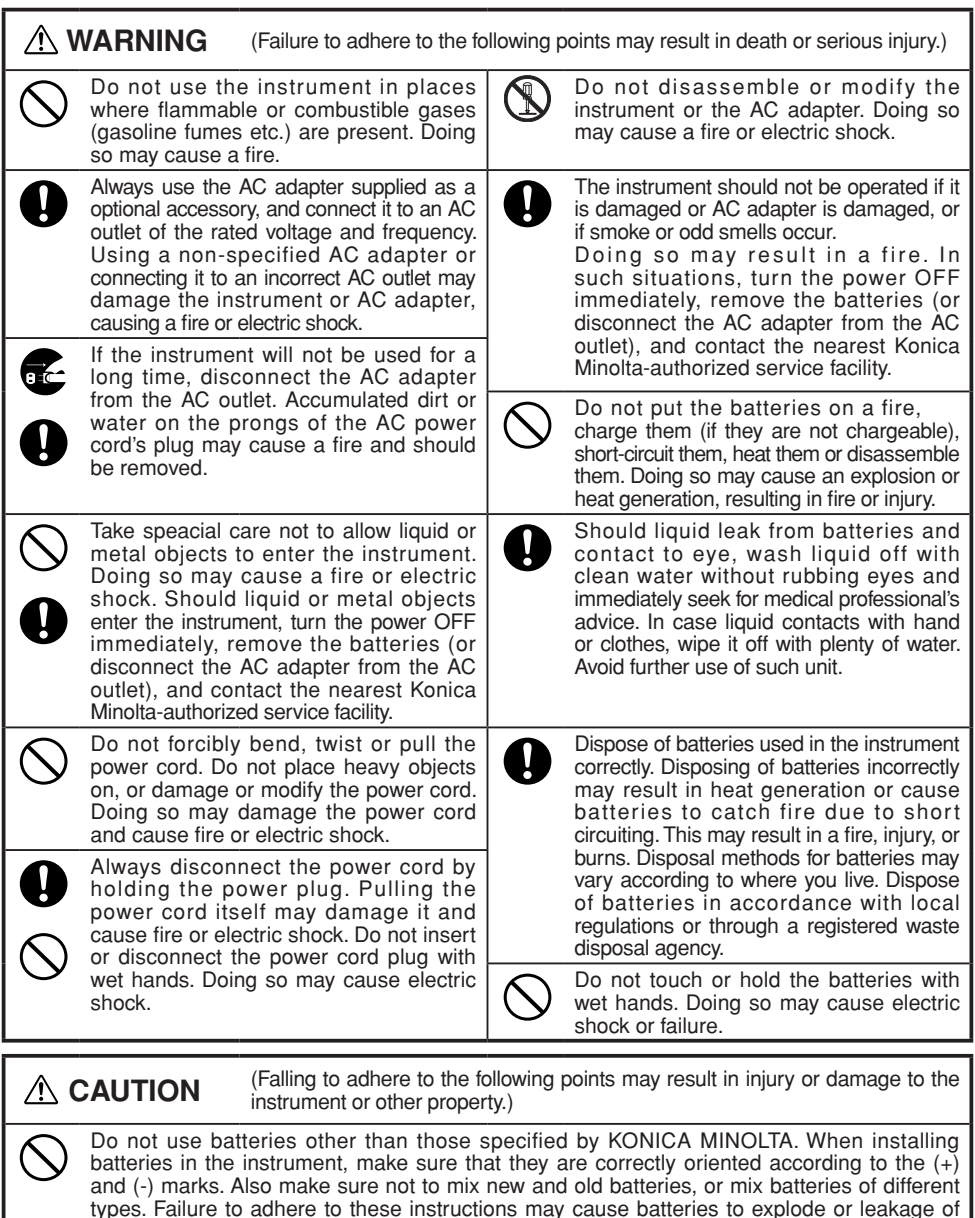

The socket-outlet shall be installed near the machine and shall be easily accessible.

electrolyte, resulting in fire, injury or air pollution.

#### **Notes on Use**

- This is a precision instrument, and should be handled with due care.
- Read through this manual before powering up this instrument for the first time.
- Always set the power switch to OFF position (the "O" side) before attaching or removing the receptor head.
- To conserve batteries, keep the power switch set to the OFF position while the instrument is not in use.
- Take care to keep the receptor window clean and free of scratches. Keep the cap on when the window is not in use.
- Do not press or push on the display, or subject the display to impacts or other excessive forces.
- This instrument is designed for use at ambient temperature between -10 and 40°C at relative humidity no higher than 85% (at 35°C). Please do not use this instrument in environments outside this range.
- Keep in mind that the instrument may become considerably hotter than the surrounding environment if left under direct sunlight or near a heater or other such device. Exercise due care when using the instrument in these types of locations.
- The spherical summit of the receptor window is used as the illuminance reference plane.
- Exposure to strong external electromagnetic noise may in rare cases interfere with the correct functioning of the instrument's internal microprocessor, resulting in misoperation. If this should occur, disconnect the power briefly (remove the batteries or disconnect the AC adapter), then reconnect the power and restart the instrument.
- Do not use this instrument at altitudes above 2000 meters (6560 ft).
- Be sure to use the specified power source when powering this instrument from an AC adapter.
- This instrument is a Pollution degree II product. Avoid use in environments where the instrument may be exposed to metallic dust or condensation.

#### **How to Clean**

- If the instrument gets dirty, wipe it with a dry cloth or silicon cloth. Never use solvents such as thinner and benzene.
- If the receptor window gets very dirty, wipe it gently with a soft dry cloth. If the dirt cannot be removed or the receptor window is scratched, contact the nearest Konica Minolta authorized service facility.
- In cases of malfunction, do not disassemble the CL-200A or attempt to repair it yourself. Contact the nearest Konica Minolta-authorized service facility.

#### **How to Store**

- This instrument should be stored at temperatures of between -20 and 55°C at 85% or less relative humidity (at 35°C). Do not store this instrument in hot and humid areas or areas where condensation is likely to occur. It is recommended that this instrument be stored at normal temperatures and humidities.
- Do not leave the instrument near the rear window or inside the trunk of a car. Under strong sunlight, the increase in temperature can be extreme and may result in breakdown or deformation.
- If you are not going to use the instrument for 2 or more weeks, remove the batteries from the instrument. Failure to do so may cause leakage of electrolyte, resulting in damage to the instrument.
- Do not wind the supplied accessory's cable around the instrument. Doing so may exert excessive force on its connector and the cable at the root of the connector, resulting in breaking of wire.

#### **Disposal Method**

- When disposing of used batteries, insulate the terminals with insulating tape etc. If the terminals of the battery come into contact with metal objects, heat generation, explosion or fire may result.
- Make sure that the CL-200A, its accessories and used batteries are either disposed of or recycled correctly in accordance with local laws and regulations.

## **CONTENTS**

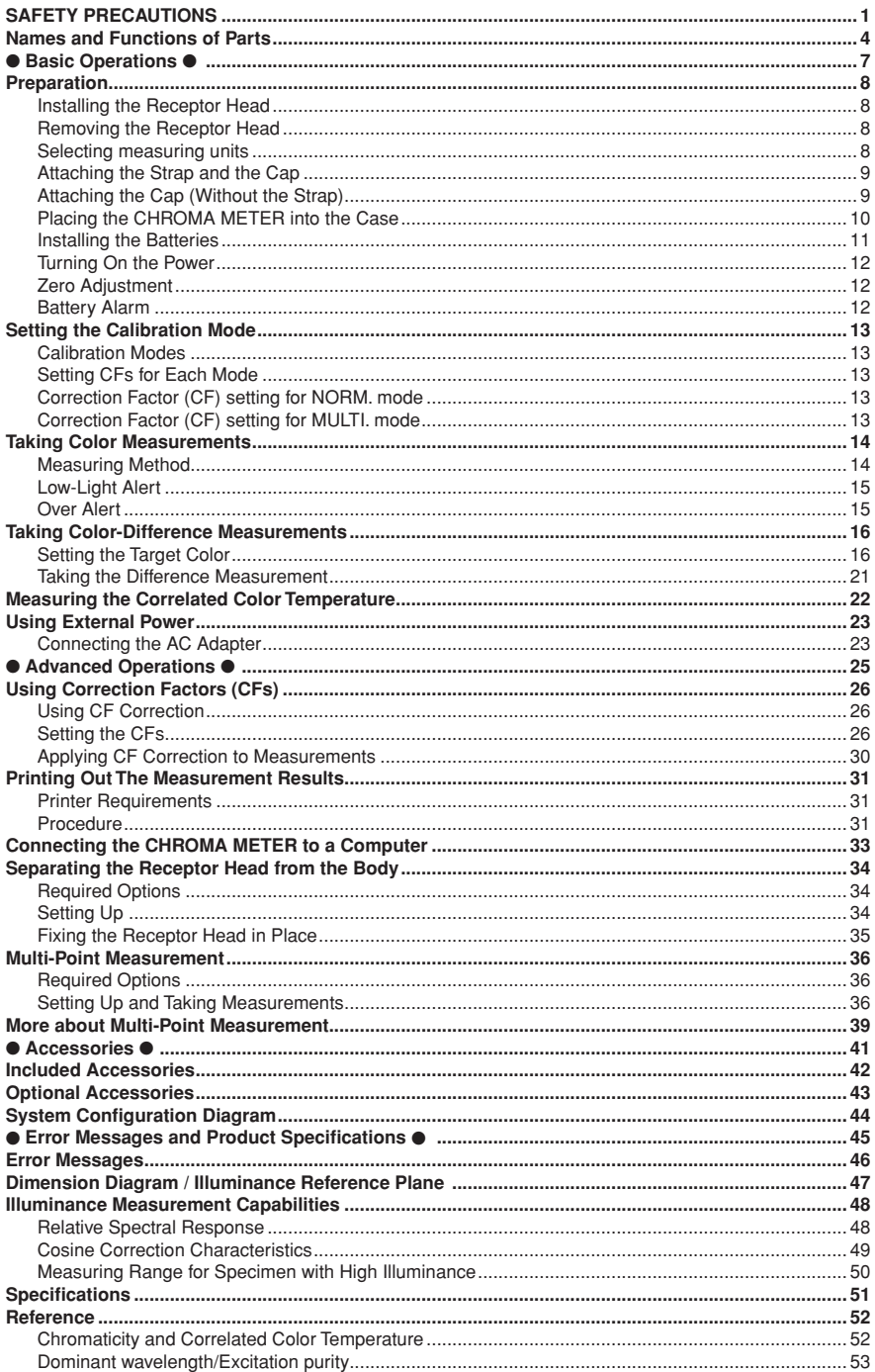

## <span id="page-5-0"></span>**Names and Functions of Parts**

## **CL-200A**

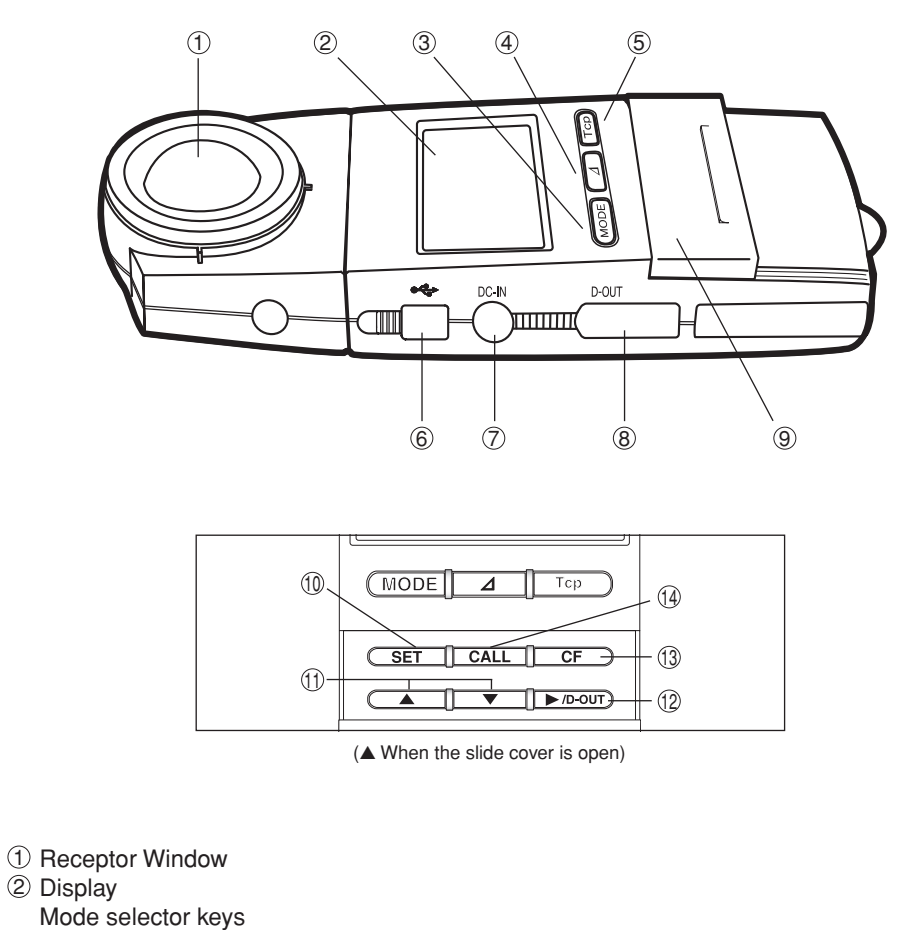

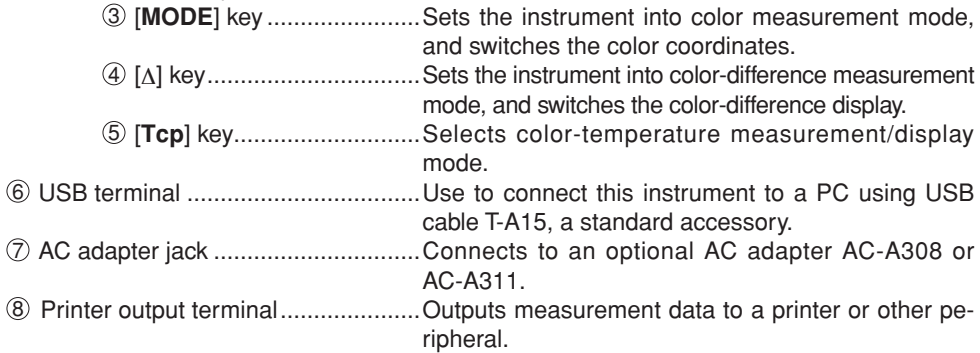

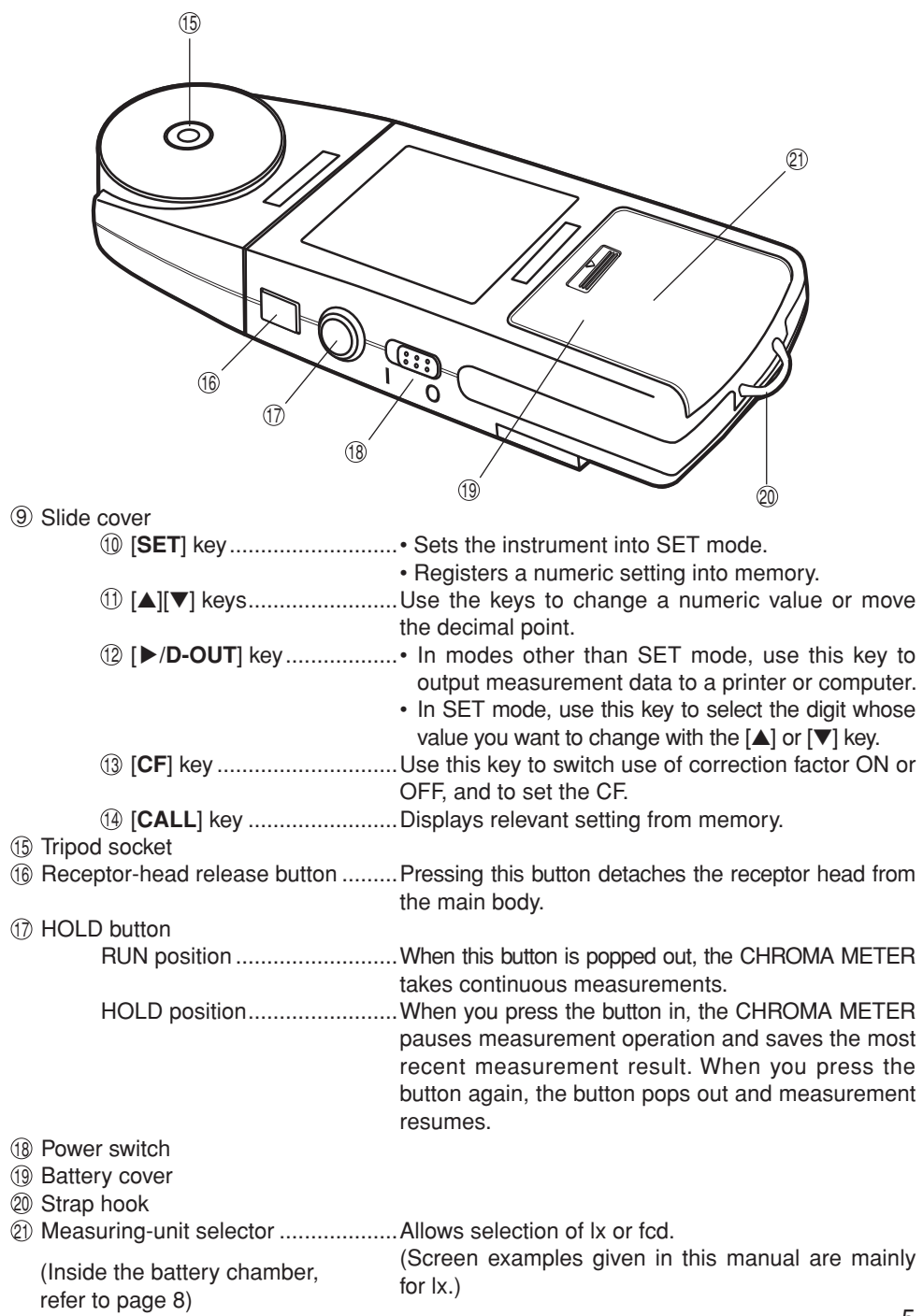

## <span id="page-8-0"></span>**Basic Operations**

## <span id="page-9-0"></span>**Preparation**

## **Installing the Receptor Head**

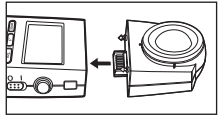

1. Attach the receptor head to the main body.

## **Removing the Receptor Head**

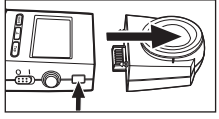

- 1. Hold down the receptor-head release button and pull the receptor head off.
	- $\bullet$  Always set the power switch to the OFF position (the " $\circ$ " side) before attaching or removing the receptor head. Attaching or removing the head while the power is ON may generate an error.

## **Selecting measuring units**

The Konica Minolta llluminance Meter allows you to take readings in either Lux (lx.) or Footcandle (fcd) units.

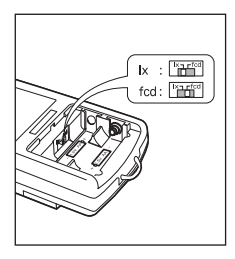

- 1. Set the power switch to " $\circ$ " (OFF), and pull the battery cover while pressing it down slightly.
- 2. Remove two AA-size batteries, if it exits.
- 3. Set the measuring-unit selector to the desired position (lx. or fcd).
- 4. Pull back those batteries and battery cover.

## **Display example**

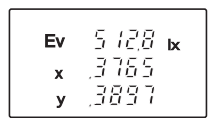

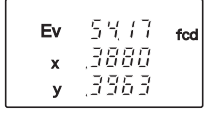

## <span id="page-10-0"></span>**Attaching the Strap and the Cap**

If you are using the strap, attach the cap to the strap as shown below.

1. Pass the strap through loop of the cap string and then through the strap hook, and then pass one end of the strap through the other.

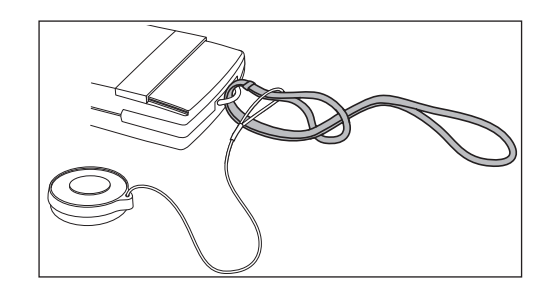

## **Attaching the Cap (Without the Strap)**

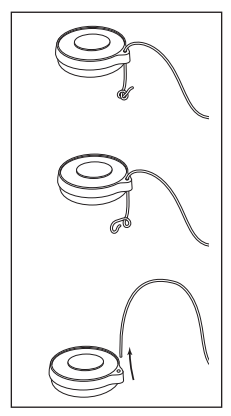

- If you are not using the strap, attach the cap to the main body as follows.
- 1. Untie the knot holding the cap string to the cap, and remove the string from the cap.

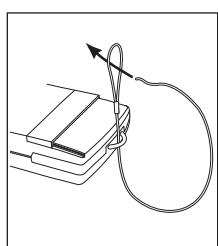

2. Attach the string to the strap hook as shown in the illustration.

<span id="page-11-0"></span>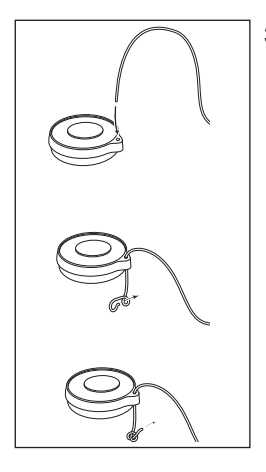

3. Pass the string back through the hole in the cap, and tie a knot at the end of the string so that the cap cannot come off.

## **Placing the CHROMA METER into the Case**

Set the cap onto the receptor window, and slide the CHROMA METER into the case.

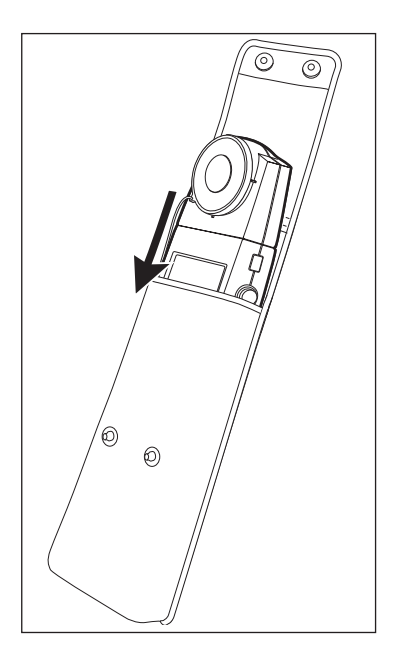

## <span id="page-12-0"></span>**Installing the Batteries**

## **WARNING**

 $\heartsuit$  Do not allow batteries to come into contact with fire, and do not charge them (unless they are specifically designated as rechargeable), heat them, or take them apart. Any of these actions may cause batteries to overheat or explode, possibly resulting in fire or injury.

## **CAUTION**

 $\Diamond$  Do not use battery types that are not specified for this instrument. Never mix old and new batteries, or different types of batteries. Be sure to load batteries with the (+) and (–) polarities in the correct direction. Neglecting any of these precautions may result in battery leakage or explosion, possibly resulting in fire, injury, or environmental damage.

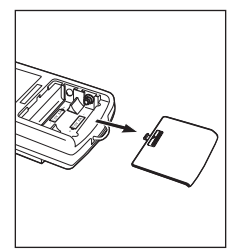

- 1. Set the power switch to OFF  $("O")$ . Press down lightly on the battery cover and pull it off.
	- Have two AA batteries ready.

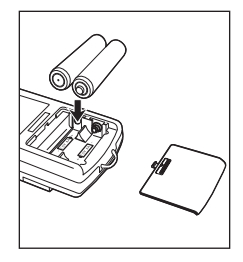

2. Place the batteries into the compartment. Be sure that the + and – ends match the markings in the compartment. Then reattach the cover.

● When replacing batteries: Remove both of the old batteries first, and then install the new batteries.

## <span id="page-13-0"></span>**Turning On the Power**

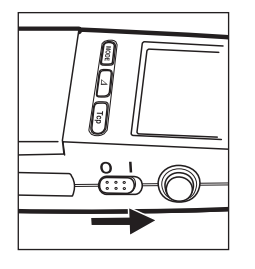

- 1. Set the power switch to the ON position ("|").
- If the HOLD button is in the RUN position (popped out) when you turn on the power, the CHROMA METER begins taking measurements immediately.
- If the HOLD button is in the HOLD position (pressed in) when you turn on the power, the CHROMA METER will not begin taking measurements until the you pop the button out.

## **Zero Adjustment**

The CHROMA METER performs zero adjustment automatically when the power comes on.

- The display shows the letters "CAL" to indicate that zero adjustment is in progress. The "CAL" indication goes off when this adjustment is completed.
- This adjustment is carried out electronically. There is no need to attach the cap.

## **Battery Alarm**

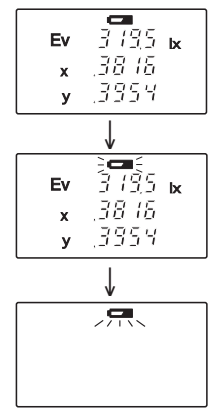

When batteries start to run low, a battery mark appears above the measurements on the display. When the batteries become very low, the battery mark will begin to blink. Make new batteries available. If you still continue to use the batteries, the display will blank before long, indicating measurement is no longer possible. Replace the batteries to restore normal operation.

> ● Fresh alkaline batteries should provide enough power aprox. 72 hours of continuous measurements (at room temperature).

When replacing batteries: Remove both of the old batteries first, and then install the new batteries.

## <span id="page-14-0"></span>**Setting the Calibration Mode**

## **Calibration Modes**

The CL-200A CHROMA METER offers two calibration modes: NORM and MULTI. Using the [CF] key allows you to select the calibration mode depending on your application of the instrument.

● The [CF] key should be pressed only while the power switch is on.

### **NORM**

● Make measurement while nothing appears on the top of the display.

When you select this mode, the CHROMA METER uses Standard Illuminant A as the calibration source.

This mode is recommended for measurement of normal light sources (light sources with continuous spectral distributions).

#### **MULTI**

● Make measurement while "S" appears on the top of the display.

When you select this mode, the CHROMA METER uses Standard Illuminant A as the calibration source.

Initially, the single-point Correction Factor (CF) setteing for MULTI. mode (below) is set by default to the same setting as for NORM. mode.

## **Setting CFs for Each Mode**

The CL-200A CHROMA METER can store CFs (correction factors) for both calibration modes, and can apply these to your measurement results. You can use this feature to correct for disparities among different CL-200/CL-200As or to adjust calibration arbitrarily as needed. After setting the CFs, you can use the [CF] key to switch use of CF correction ON or OFF.

#### **Correction Factor (CF) setting for NORM. mode**

● Make measurement while "CF" appears on the top of the display.

You set the CFs by taking a measurement of a known light source, then keying in the corresponding known values. For details, see page 26.

#### **Correction Factor (CF) setting for MULTI. mode**

● Make measurement while "CF S" appears on the top of the display.

You set the CFs by measuring the three color components (R, G, and B) of the light source (a CRT or LCD projector) and then keying in the known reference values. You can also measure the W component and key in a W reference value, allowing for W correction as well.

Setup of CFs for MULTI calibration mode is carried out by (standard) CL-S10w data management software. For information about how to use the CL-S10w to set these CFs, refer to the CL-S10w INSTRUCTION MANUAL .

## <span id="page-15-0"></span>**Taking Color Measurements**

- When taking measurements, be careful to hold the CHROMA METER so that the receptor window is clear of shadows (such as your own shadow) and reflected light.
- Illuminance unit is selectable lx or fcd. (page 8)

## **Measuring Method**

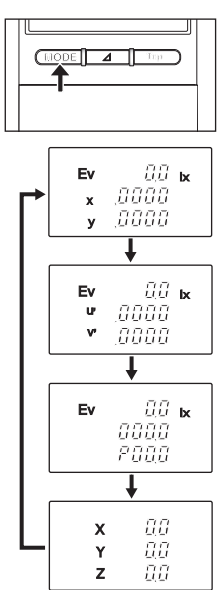

- 1. Press [**MODE**].
	- ◆ The CHROMA METER enters color measurement mode.
	- You can now press **[MODE**] again to change the display mode. Each press cycles you to the next display mode, as shown in the illustration.

(Dominant wavelength/Excitation purity)

When the chromaticity point is in the area of non-spectral colors, the dominant wavelength is indicated as a negative value, which means it is the complementary wavelength. For details, see page 53.

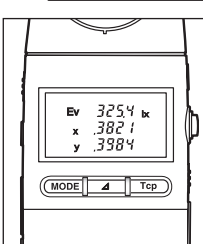

2. Set the HOLD button to the RUN position (pop the button out).

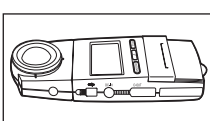

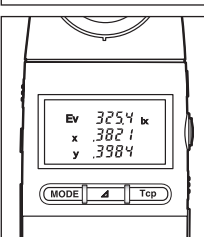

- 3. Aim the receptor at the light source you want to measure.
	- ◆ The display shows the measurement result.
	- If you wish to hold the measurement, push in the HOLD button. (If the measurement intensity is 10 lx (1fcd) or less, the display's backlight will come on for 30 seconds.)
	- To cancel the hold, press and then release the hold button (so that it pops out).

## <span id="page-16-0"></span>**Low-Light Alert**

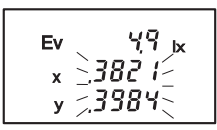

(Values blink to indicate low illuminance)

### **Over Alert**

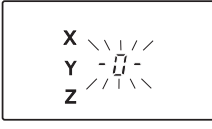

(Blinking "-0-" display)

If the measured illuminance is less than about 5 lx (0.5 fcd), some of the measured values on the display will blink. The blinking display lets you know that the illuminance is low.

Specifically, the following values will blink to alert you of this condition: x, y, u', v', T, Dominant wavelength/Excitation purity, ∆uv, ∆x, ∆y, ∆u', ∆v', and ∆u'v'.

If any of the measured values, X,Y, or Z exceeds 99,990, the display will show a blinking "**-0-**" in place of the measurement results. For details, see page 50.

## <span id="page-17-0"></span>**Taking Color-Difference Measurements**

Use the procedure described below to measure the difference between the sample color and a target color. You can select any of four color-difference displays: (a) ∆Ev ∆x ∆y, (b) ∆Ev ∆u' ∆v', (c) ∆Ev ∆u'v' or (d) ∆X ∆Y ∆Z.

## **Setting the Target Color**

You can set the target color values in either of two ways.

- 1 Measure a source, and use the measurement results as the target.
- 2 Key in the target values manually.

### **1 Using a Measurement Result as the Target**

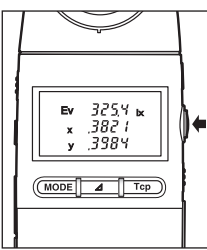

1. Measure the color of a source as described under "Taking Color Measurements" [\(page 14\).](#page-15-0) When the display shows measurement results that you feel are satisfactory for use as your target values, press the HOLD button to hold these results.

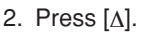

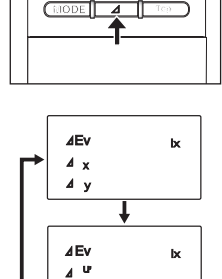

 $\frac{1}{4}$  v

4Ev **A**<sup>LPV</sup>

 $\mathbf{x}$  $\overline{\mathbf{A}}$ Ÿ  $\overline{A}$ z ◆ The display changes to show color-difference parameters. ● You can now press [∆] again to change the display mode.

Each press cycles you to the next mode, as shown in the illustration.

Dominant wavelength and the excitation purity cannot be used to set the target value.

 $AEV$  + 545  $K$  $4 \times 10.128$ ⊿ <sub>v</sub> +8885

Sample Display

● If you have previously set a target, the display shows the difference between the new measurement and this previously set target.

<span id="page-18-0"></span>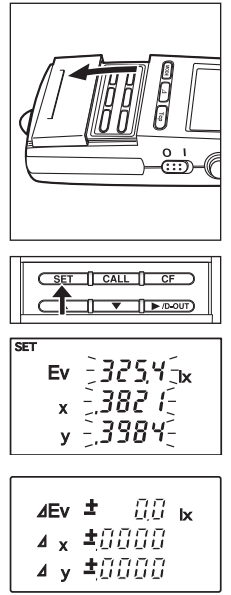

All values become ±0.

- 3. Open the slide cover, and press [**SET**].
	- ◆ The CHROMA METER enters SET mode, and the display appears as shown in the illustration.
	- ◆ The measurement results that you held at Step 1 above now blink on the display.
	- If you wish to cancel without registering the blinking values as your new target, press [**CALL**].

- 4. Press [**SET**] again.
	- ◆ The CHROMA MFTFR writes the measured values into the target memory, so that they become the current target values. The displayed values accordingly change to "±0" (where the number of digits on each line varies according the display mode), since the measured values and target values are now identical.
- You can review the target values at any time by holding down the [**CALL**] key. The values remain on the screen until you release the key.
- When taking the measurement for the target value, please use the same display mode that you intend to use when taking the color difference measurements. Changing the display mode after measuring the target may result in errors in the difference results. (If you are going to measure color difference using ∆Ev ∆x ∆y mode, take the target measurement using Ev x y mode.)

## **2 Manually Keying in the Target Values**

The following procedure takes you through the steps necessary to manually enter target values when using ∆E ∆x ∆y display mode. The entry procedure for other display modes is essentially the same.

Note that the dominant wavelength and the excitation purity cannot be used to set the target value.

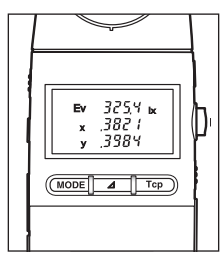

1. Press the [**MODE**] key (to set the CHROMA METER into colormeasurement mode, [page 14](#page-15-0)), and pop out the HOLD button (into RUN position).

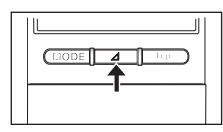

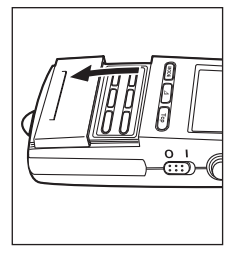

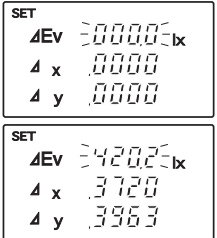

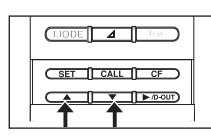

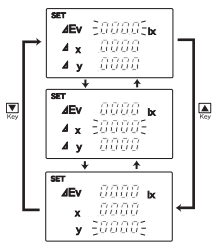

2. Press [∆].

- ◆ The display shows color-difference parameters.
- 3. Open the slide cover, and press [**SET**].
	- ◆ The CHROMA METER enters SET mode, and waits for you to begin keying in the target values. The display content varies according to whether target values have already been stored, as follows.
	- If no target is currently set, the display shows 0's for all parameters (where the number of digits varies according to the parameter). The first line is blinking.
	- If you have previously set a target, the target values are shown. The first line is blinking.
- 4. Use  $[\triangle]$  or  $[\nabla]$  to select the parameter (the line) you wish to set.
	- The digits on the selected line blink.
	- Press [▲] or [▼] as necessary to move the blinking indication to the line you want to set.

● You can now enter a value for the selected line (parameter). Note that some parameters also allow you to set the number of significant digits. The entry method varies according to whether significant digits can or cannot be changed. To set a value for Ev, x, y, or z. proceed from Step 5 below. To set a value for x, y, u', or v', proceed from Step 10.

#### **To enter a value for Ev, x, y, or z**

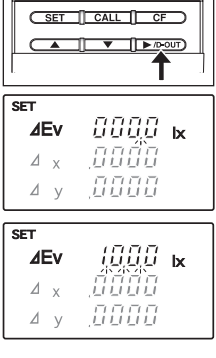

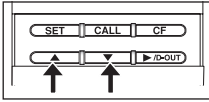

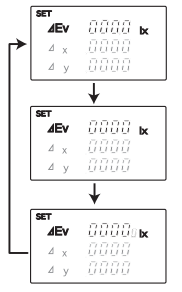

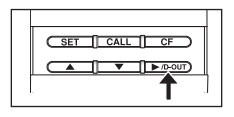

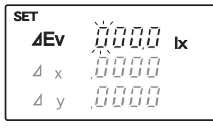

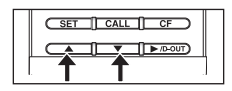

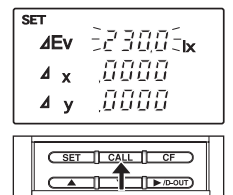

- 5. Press [ ▼**/D-OUT**].
	- ◆ One or more decimal points begin blinking.
	- If a target value is already set for this parameter, the value is displayed. The value's decimal point blinks.
	- If the set target value does not have a set decimal point, all three of the line's decimal points blink.

- 6. Press [▲] or [▼] as necessary to select the number of significant digits for the selected parameter.
	- If you use the [▲] key, the number of digits changes as shown in the illustration. If you use the [▼] key, the action moves in the reverse direction.

7. Press **[▶/D-OUT**] as necessary, so that the digit you want to set next starts blinking (becomes active).

- 8. Press  $[\triangle]$  or  $[\triangledown]$  as necessary to change the value of the active digit.
- 9. Repeat steps 7 and 8 as necessary to set values for all digits.
	- ◆ When you have entered values for all digits, the entire value (all digits) will blink.
	- You can cancel the entry procedure by pressing [**CALL**].
- When you are ready to move to another line, return to Step 4.

#### **To enter a value for x, y, u', or v'**

digit.

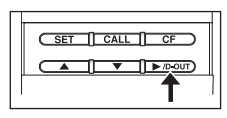

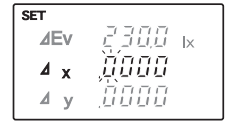

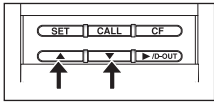

11.Press [▲] or [▼] as necessary to change the value of the active

10. Press [ ▼**/D-OUT**] as necessary, so that the digit you want to

set next starts blinking (becomes active).

- 12. Repeat steps 10 and 11 as necessary to set values for all digits.
	- ◆ When you have entered values for all digits, the entire value (all digits) will blink.
	- You can cancel the entry procedure by pressing the [**CALL**] key.
- 13. Repeat steps 4 to 12 as necessary to set values for all parameters.
	- You can cancel the entry procedure by pressing the [**CALL**] key.

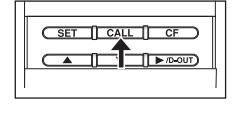

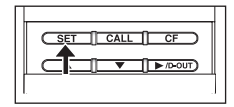

- 14. Recheck you entries to be sure that they are correct, and then press [**SET**] to register them.
	- ◆ The CHROMA METER writes the entered values into the target memory, so that they become the target values.
- You can view the currently set target values by pressing [**CALL**].
- If any of the values you have entered are outside of the permissible range of the corresponding parameter, the display shows "Err A", and then returns to the beginning of the SET mode. Reenter the values.

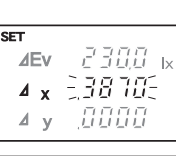

 $C<sub>SET</sub>$   $C<sub>ALL</sub>$  $\mathbf{r}$ 

2388 k

38 78

42603

 $\overline{r}$ 

**AEv** 

 $4x$ 

 $4 \times 7$ 

## <span id="page-22-0"></span>**Taking the Difference Measurement**

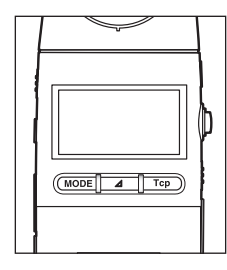

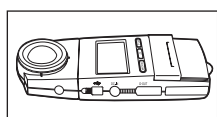

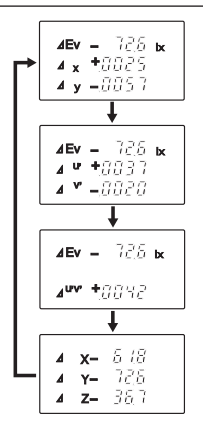

1. Press and release the HOLD button, so that it pops out (into RUN position).

- 2. Aim the receptor at the light source you want to measure.
	- ◆ The display shows the measurement results (the difference results).
	- You can change the display mode by pressing [∆] as necessary. Each press cycles you to the next mode, as indicated at left.

Color difference measurement is not allowed when the dominant wavelength and the excitation purity are displayed.

- You can review the target values at any time by holding down the [**CALL**] key. The values remain on the screen until you release the key.
- The CHROMA METER will continue to use the currently stored target values. If you wish to change the target values, you must set new ones using the procedures described on [pages 16 to 20.](#page-17-0)
- If you wish to clear the stored target values, manually input 0's into each target value field ([using the manual-input procedure described on pages 17 and 18\)](#page-18-0). If target values are cleared, the CHROMA METER will no longer display color differences.
- The CHROMA METER can measure and display difference values within the following ranges.

 $\Delta$ Ev ( $|x$ ): (0 – target value) to (99.990 – target value)  $\Delta$ Ev (fcd): (0 – target value) to (9,999 – target value) ∆x, ∆y, ∆u', ∆v': -0.9999 to 0.9999 0 to 0.9999

## <span id="page-23-0"></span>**Measuring the Correlated Color Temperature**

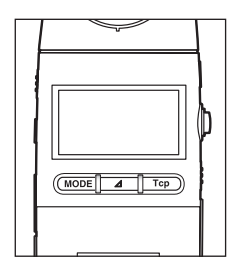

1. Press and release the HOLD button, so that it pops out (into RUN position).

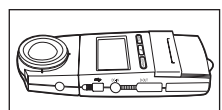

- 2. Aim the receptor at the light source you want to measure.
	- ◆ The display shows the measurement results.
	- Press [**Tcp**] to display the correlated color temperature.

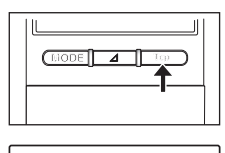

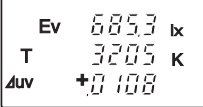

- The CHROMA METER can display color temperature values from 2300 to 20000 K.
- The CHROMA METER can display ∆uv values up to (but no including) 0.1.
- If either the temperature reading or the ∆uv value is outside the display range, the CHROMA METER will display "----" for both values.

## <span id="page-24-0"></span>**Using External Power**

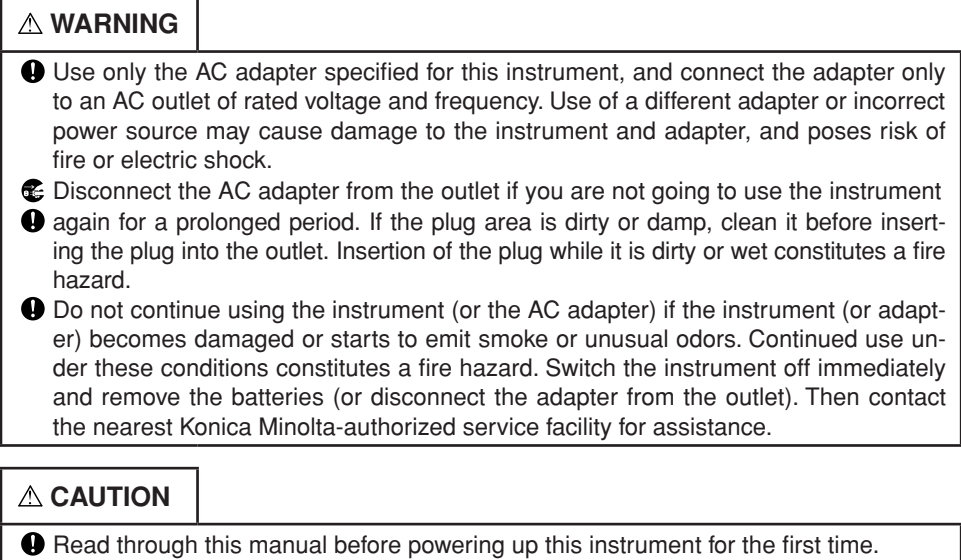

The voltage/ampere rating of the AC adapter jack's is 8V DC / 1.5A. The jack's outer polarity is positive (+), and the inner polarity is negative (–). This instrument is designed for use with the AC adapter AC-A308 or AC-A311. Please do not use any other adapter with this instrument.

## **Connecting the AC Adapter**

1. Set the power switch to OFF  $(°\circ")$ .

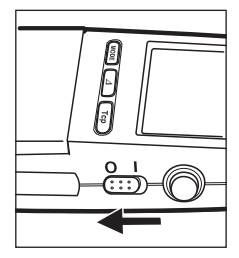

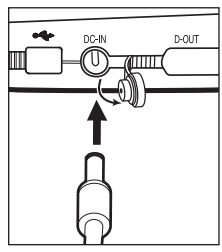

2. Connect the AC adapter to the AC adapter jack on the chroma meter.

- 3. Plug the AC adapter's plug into an AC outlet.
- $\bullet$  Before unplugging the adapter, be sure to set the power switch back to OFF (" $\circ$ ").

## <span id="page-26-0"></span>**Advanced Operations**

## <span id="page-27-0"></span>**Using Correction Factors (CFs)**

This feature is available only when you are using NORM calibration mode (page 13).

## **Using CF Correction**

The CL-200A CHROMA METER allows you to set correction factors (CFs) that can be applied to your measurement results. You can use this feature to correct for disparities among different CL-200/CL-200As or to adjust calibration arbitrarily as needed. After setting the CFs, you can use the [**CF**] key to switch use of CF correction ON or OFF.

## **Setting the CFs**

You set the CFs in two stages: First you measure a light source whose output values are known, and then you key in the known values. The CHROMA METER calculates the CFs based on the differences between the measured values and the keyed-in values. The CHROMA METER stores the CF settings in nonvolatile memory, so that these values are retained even when you switch off the power or change the batteries. To set the CF values, follow the steps below.

#### **1 Measure the Light Source**

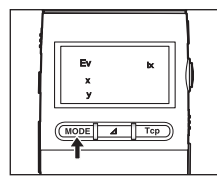

- 1. Press [**MODE**] as necessary to move to the Ev x y display.
	- CFs can only be set while the calibration mode is set to NORM and the display is showing the Ev x y color coordinates.

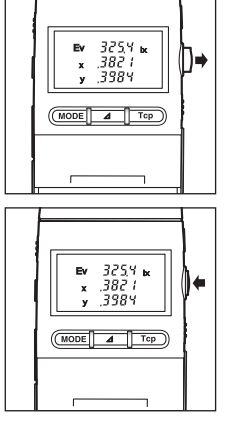

- 2. Set the HOLD button to the RUN position (pop the button out), and take a measurement of the light source.
- 3. Set the HOLD button to the HOLD position (press the button in).

## **2 Enter the know values.**

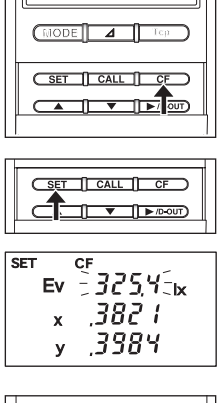

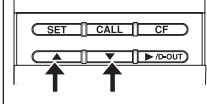

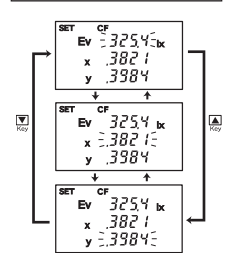

- 1. Open the slide cover, and press [**CF**].
	- ◆ The CHROMA MFTFR enters CF mode.
- 2. Press [**SET**].
	- ◆ The display shows the measurement results obtained at step  $(1)$ -3 above. If CF values are already set, the display shows the corrected results.
	- ◆ The value on the Ev line is blinking.
	- ◆ The CHROMA METER is now ready for you to manually enter the known values.
- 3. Use [▲] or [▼] to select the parameter (the line) you wish to set.
	- The digits on the selected line blink.
	- Press [▲] or [▼] as necessary to move the blinking indication to the line you want to set.
- \*Note: Setup of CFs for MULTI calibration mode requires use of [the \(standard\) CL-S10w data management software. \(See](#page-14-0)  page 13.)
- You can now enter the correct value (the known value) for the selected line. Note that for the Ev line you can set both the number of significant digits and the value, while on the x and y lines you can set only the value. To set the Ev value, proceed from Step 4 below. To set the x or y value, proceed from Step 9.

## **Entering the correct Ev value**

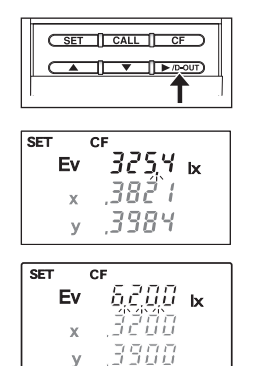

- 4. Press [ ▼**/D-OUT**].
	- ◆ One or more decimal points begin blinking.
	- If a correct Ev value is already set for this parameter, the value is displayed. The value's decimal point blinks.
	- If the set value does not have a set decimal point, all three of the line's decimal points blink.

 $\overline{\text{SET}}$ 

 $\overline{\mathsf{C}}$ F

Ev

 $\mathbf{x}$ 

3250 k

 $F$   $\sim$   $0$ 

382 1

3984

 $\frac{1}{2}$ 

- 6. Press [ ▼**/D-OUT**] as necessary, so that the digit you want to set next starts blinking (becomes active).
	- 7. Press [▲] or [▼] as necessary to change the value of the active digit.
	- 8. Repeat steps 6 and 7 as necessary to set values for all digits.
		- ◆ When you have entered values for all digits, the entire value (all digits) will blink.
		- You can cancel the entry procedure by pressing [**CALL**].
- When you are ready to move to the next line, return to Step 3.

#### **Entering the correct x or y value**

- 9. Press **[▶/D-OUT**] as necessary, so that the digit you want to set next starts blinking (becomes active).
- 10.Press [▲] or [▼] as necessary to change the value of the active digit.
- 3824
	-
- $T \approx 0.01$
- $\overline{\text{err}}$   $\overline{\text{Tr}}$   $\overline{\text{tan}}$   $\overline{\text{Tr}}$  $\Gamma$   $\rightarrow$  /D-OUT

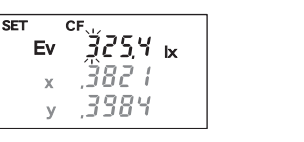

b.

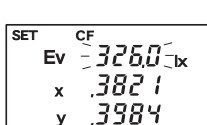

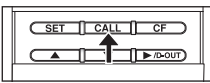

- 5. Press [▲] or [▼] as necessary to select the number of significant digits.
	- If you use the [▲] key, the number of digits cycles as shown in the simplified illustration at left. If you use the [▼] key, the action moves in the reverse direction. (The actual display will show the measurement results held at step  $(1)$ -3 above. The illustration shows all 0's so that the action is easier to see.)

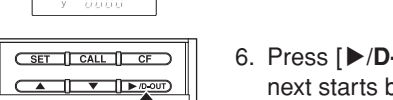

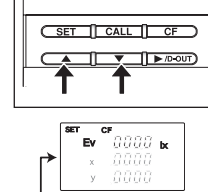

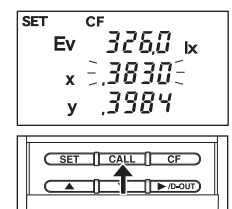

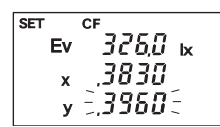

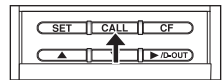

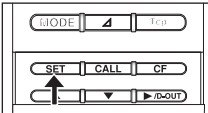

- 11. Repeat steps 10 and 11 as necessary to set values for all digits.
	- ◆ When you have entered values for all digits, the entire value (all digits) will blink.
	- You can cancel the entry procedure by pressing [**CALL**].
- 12. Repeat steps 3 to 11 as necessary to set the correct values for all three lines.
	- You can cancel the entry procedure by pressing [**CALL**].
- 13. Recheck you entries to be sure that they are right, and then press [**SET**] to register them.
	- ◆ The CHROMA METER computes the CF values by comparing your entered values with the held measurement values.
- If any of the computed CF values is lower than 0.0001 or higher than 10.0000, the CHROMA METER display shows "Err A", and then returns to the beginning of the SET mode.
- You can view CF values by pressing **[CF**] (to enter CF mode) and the holding down the [**CALL**] key. The values remain on the screen until you release the key. These values are shown not in the unit currently selected, but in the unit used for the latest CF setting.
- If any of the values you have entered are outside of the permissible range for the corresponding parameter, the CHROMA METER display shows "Err A", and then returns to the beginning of the SET mode. Reenter the values.
- $\bullet$  If you attempt to set y such that  $y < 1-6.98x$ , the CHROMA METER display shows "Err A", and then returns to the beginning of the SET mode. Reenter the values.

## <span id="page-31-0"></span>**Applying CF Correction to Measurements**

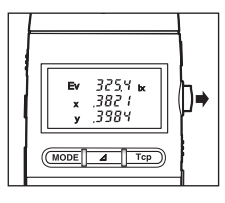

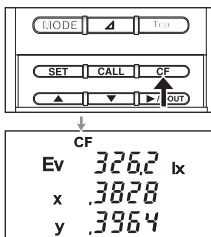

- 1. Press and release the HOLD button, so that it pops out (into RUN position).
	- $\blacklozenge$  The CHROMA METER begins taking measurements.
- 2. Open the slide cover, and press [**CF**].
	- The display now shows the CF-corrected results. Note that the CF indication appears at the top of the display.

Further pressing [**CF**] key twice cancels the CF mode and uncorrected measurements are displayed.

- Stored CF values remain in memory until you change them.
- If you wish to clear the stored CF values, return to the procedure described under "Setting the CFs" (starting on page 26) and manually input 0s into all columns.
- ✽ When CFs for MULTI calibration mode have been set using data management software CL-S10w, the CFs can be used for measurement in MULTI mode. Press [**CF**] key. "CF S" will appear in the display, indicating the correction feature is enabled.

## <span id="page-32-0"></span>**Printing Out The Measurement Results**

This section explains how to print out the CHROMA METER's measurement results. In order to print, you will need both a compatible printer and the (optional) T-A12 printer cable.

## **Printer Requirements**

The printer must meet the following requirements.

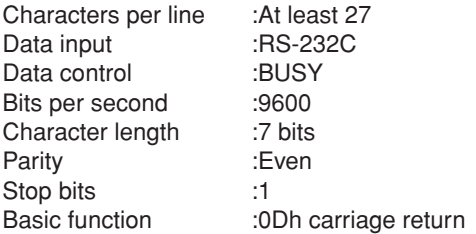

## **Procedure**

Connect the CHROMA METER to the printer using the T-A12 printer cable, as follows.

- Before making the connection, set the CHROMA METER's power switch to the OFF position  $(" \bigcirc$ "). Also be sure that the printer is off.
- Before connecting the instrument to the printer, make sure USB cable T-A15 is unplugged.
- After making the connection, be sure that you switch the CHROMA METER on before you turn the printer on. Printing may not work correctly if you switch the printer on first.

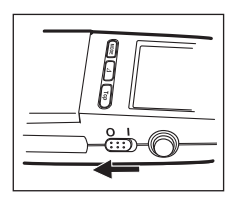

1. Be sure that the CHROMA METER's power switch is in the OFF position  $("O")$ , and that the printer is also off. Then connect one end of the T-A12 cable to the CHROMA METER's digital output terminal, and connect the other end to the printer.

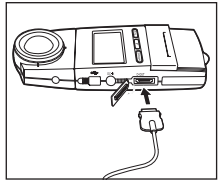

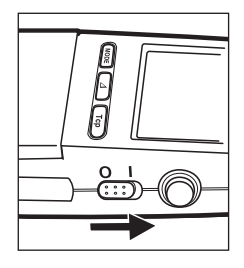

325.4 bs 382 i ١÷ 3984 MODE 4 Tcp

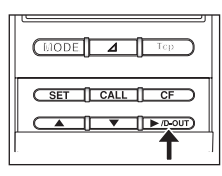

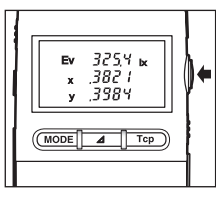

2. Set the CHROMA METER's power switch to the ON position ("|"), and then turn on the printer.

- 3. Set the HOLD button to the RUN position (pop the button out), so that the CHROMA METER begins taking measurements.
- 4. Press [ ▼**/D-OUT**] to send the results to the printer.
	- ◆ Each time you press [ ▼**/D-OUT**], the CHROMA METER sends its most recent measurement results to the printer.
	- If you want to hold the current measurement results, press in the HOLD button. You can then print the held results by pressing [▶/**D-OUT**].
- Connection of the T-A12 cable increases the CHROMA METER's consumed current by about 50%. If you are not going to use the printer, please disconnect the cable.

### **Sample Printout**

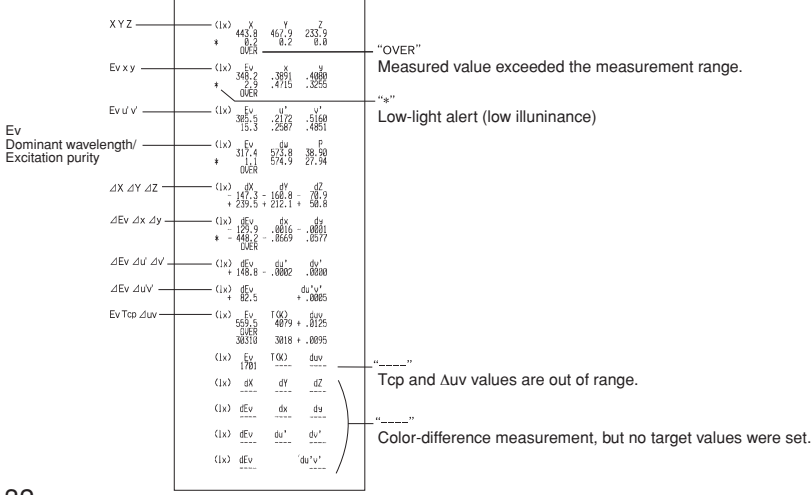

- <span id="page-34-0"></span>● When you change the measurement mode (measurement parameters), the printer skips a line, then prints the new parameter names, and then prints out the values.
- For repeated measurements in the same mode, the printer prints only the values (the parameter headings appear only once, at the top).

## **Connecting the CHROMA METER to a Computer**

You can connect the CHROMA METER to a personal computer using the (standard) T-A15 USB cable. You can then transfer the measurement data to the computer, and use the computer to store and manage the data.

If you install KONICA MINOLTA's standard CL-S10w data management software on your computer, you will also be able to use the computer to view measurement results in real time and to control multi-point measurements. The software also makes it possible to use CF correction with MULTI calibration mode, a feature that is not available on the CHROMA METER alone. For information about how to use the CL-S10w software, read the IN-STRUCTION MANUAL.

If you want to use an independent program on PC to control this instrument, download Communication Specifications from KONICA MINOLTA's website at URL below for your reference

http://konicaminolta.com/instruments/download/software/index.html

(The above URL is subject to change without notice.)

(If the target page will not appear, please search the site by keywords, CL-200 and download.)

- Printing is not allowed as long as USB cable T-A15 is plugged to the instrument.
- Connection of the T-A15 USB cable increases the CHROMA METER's consumed current by about 50%. When you have finished using the computer connection, please disconnect the USB cable.
- Be sure to use the USB cable specified in this manual. Using other USB cables than specified may cause communication errors or noises.

## <span id="page-35-0"></span>**Separating the Receptor Head from the Body**

For certain applications you may wish to separate the receptor head and connect it to the body by cable. Two optional adapters—one for the head, and one for the body—make this possible.

## **Required Options**

- Adapter Unit for Main Body T-A20
- Adapter Unit for Receptor Head T-A21 (with cable)

#### If you need greater separation

● If the cable included with the T-A21 adapter is not long enough, you can use 10Base-T network cable (Category 5 straight cable, available at computer supply stores) to make or extend the connection. Maximum allowable separation is 100 meters (328 ft).

## **Setting Up**

● Note that if the connection cable is in proximity to devices that generate electrical noise, the noise may adversely affect measurement results and instrument functions. Keep the cable away from sources of electrical noise when carrying out measurements.

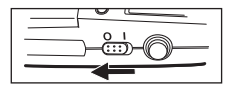

- 1. Set the power switch to OFF  $(^\circ \cap \cdot)$ . Hold down the receptor-head release button, and pull the head off of the body.
- 
- 2. Attach the T-A20 to the body.

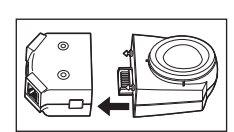

3. Attach the T-A21 to the head.

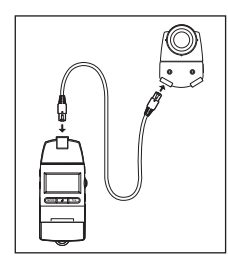

4. Connect the cable to the two adapters.

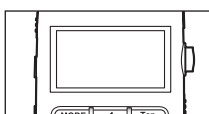

- 5. Set the power switch to ON ("|"), and set the HOLD button into RUN position.
	- ◆ The CHROMA METER begins taking measurements.
- Note that the cable connection approximately doubles the CHROMA METER's consumed current.

## <span id="page-36-0"></span>**Fixing the Receptor Head in Place**

When working with the receptor head detached from the main body, you can fix it into position using either of the following two methods. (For a view of the reference measurement plane, [see page 47.\)](#page-48-0)

1 Attach the head to a tripod (using the tripod screw hole on the back of the head).

2 Mount the head onto a panel (by running screws through the screw holes on the T-A21).

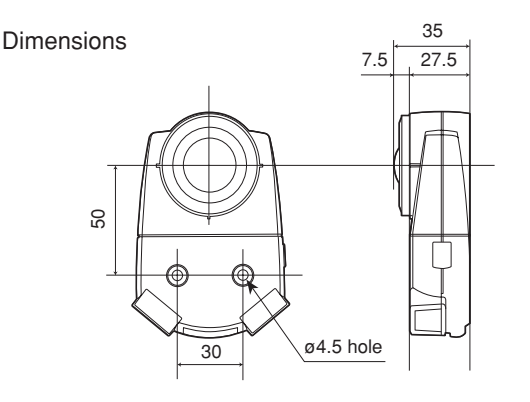

Fixing the Head to a Panel

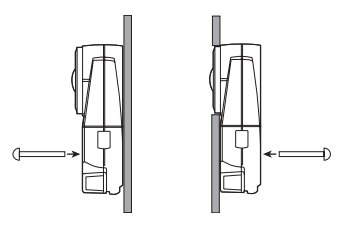

## <span id="page-37-0"></span>**Multi-Point Measurement**

You can set the CL-200A up to take measurements from multiple points at once. You do this by connecting up multiple receptor heads (each with its own adapter). You can connect up to 30 heads. Extra heads and adapters are available as options.

Since all heads must receive a stable power supply, it is essential that you use a (specification) AC adapter to power the system when taking multi-point measurements.

## **Required Options**

- Adapter Unit for Main Body T-A20
- Additional heads
- Adapter Unit for Receptor Head T-A21, with cable (one T-A21 adapter for each head)
- AC adapter When the number of receptor heads is 10 or less: AC-A308 (option) When the number of receptor heads is 30 or less: AC-A311 (option)

#### If cabling is not long enough

If the cable included with the T-A21 adapter is not long enough, you can use 10Base-T network cable (Category 5 straight cable, available at computer supply stores) to make or extend the connection. When using multiple heads, the maximum allowable total cable length is 50 meters (164 ft).

## **Setting Up and Taking Measurements**

● Note that if the connection cables are in proximity to devices that generate electrical noise, the noise may adversely affect measurement results and instrument functions. Keep the cables away from sources of electrical noise when carrying out measurements.

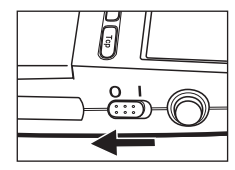

1. Set the power switch to OFF  $($ " $\cap$ ").

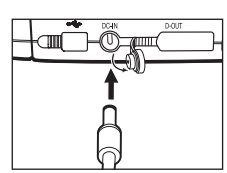

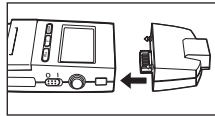

2. Attach the T-A20 to the body.

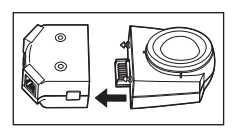

3. Attach a T-A21 to each receptor head.

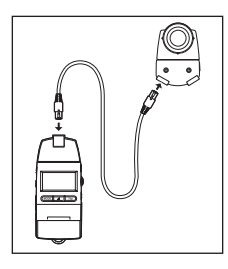

4. Connect the body adapter to one of the head adapters (using the included cable or network cable).

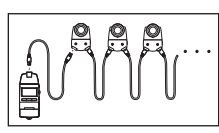

5. Cable the remaining heads together in series.

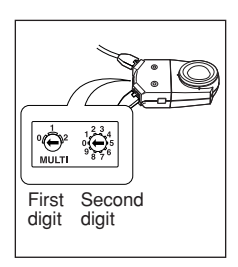

- 6. Set an ID number for each head, using the rotary switches on the adapters.
	- ID numbers run from 00 to 29. The left rotary switch sets the first digit, and the right switch sets the second digit.
	- Be sure to set a different ID number for each head.
- When you switch the power ON, the body reads in the ID numbers and sets itself up accordingly. Note that the body will not check the IDs again so long as power remains on. Consequently, it will not recognize any changes that you make to the ID settings while operation is in progress. Be sure to set the power switch to OFF  $(^\omega\hspace{-0.1mm}C)$  before changing any of the ID settings.

You might find it helpful to print ID labels and attach them to the corresponding head adapters. This will make it easier to keep track of the correspondence between the heads and the ID numbers.

▼ If head adapter is set to ID "09", attach a "9" label.

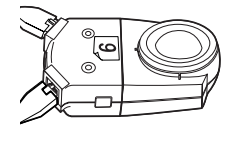

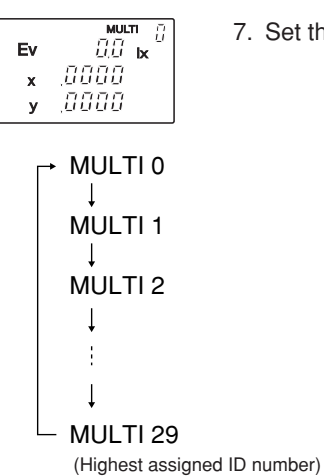

- 7. Set the power switch to ON ("|").
	- ◆ The upper right of the screen shows the lowest used ID number.
	- Press [▲] or [▼] as necessary to cycle up or down through the used ID numbers. Confirm that the display cycles through the IDs for all of the connected heads. (The illustration at left shows the cycle sequence when the [▲] button is used.)
	- If the display skips any of the IDs that you have set, check the relevant cable connections. Also check again to make sure that all IDs are unique.

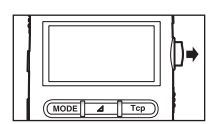

```
MULTLO
  \perpMULTI 1
  \overline{\phantom{a}}MULTI 2
   \overline{1}MULTI 29
(Highest assigned ID number)
```
8. Set the HOLD button into RUN position.

- ◆ The CHROMA METER begins taking measurements from all heads. The display shows the measurements taken by the selected head (the head whose ID number is displayed at the upper right).
- You can select a different head by pressing [▲] or [▼] as necessary. (Press [▲] to cycle upward through the ID numbers, or [▼] to cycle downward.)

## <span id="page-40-0"></span>**More about Multi-Point Measurement**

#### **Setting the Head ID Numbers**

● Be sure to set unique ID numbers for all heads. If you set the same number on more than one head, the CHROMA METER will not be able to carry out measurements correctly.

#### **About Color-Difference Measurement**

- The target values must be set separately for each head.
- Results are shown separately for each head.

#### **Use of Correction Factors (CFs)**

● Use or nonuse of CFs can be set on and off separately for each head.

### **About Digital Output**

● If your are outputting to a printer through the D-OUT port, the CHROMA METER outputs the currently selected head. You can print out data for other heads by changing the head selection.

### **About Printing**

● When [ $\blacktriangleright$ /D-OUT] is pressed, the readout on the display of the currently selected head is sent to the printer. You can print out data for other heads by changing the head selection.

<span id="page-42-0"></span>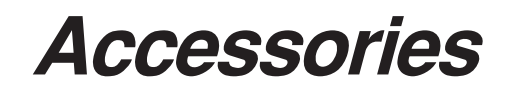

## <span id="page-43-0"></span>**Included Accessories**

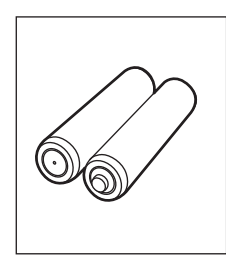

**Batteries Two AA batteries**

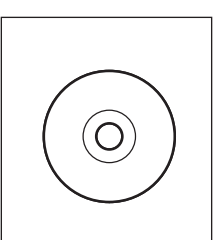

**Data Management Software CL-S10w** 

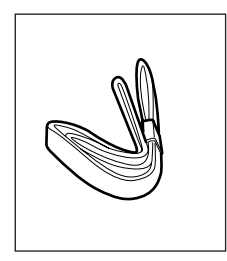

**Strap**

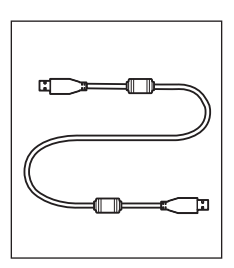

**USB Cable T-A15**

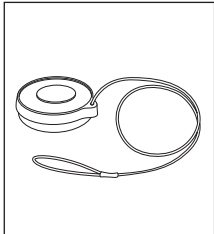

**Cap**

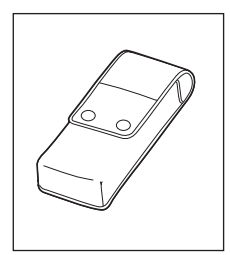

**Case T-A10**

## <span id="page-44-0"></span>**Optional Accessories**

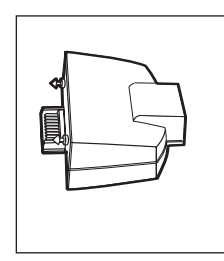

**Adapter Unit for Main Body T-A20**

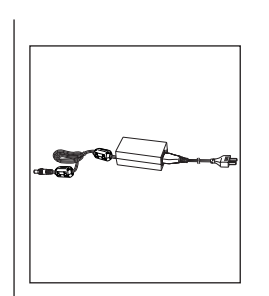

**AC-Adapter AC-A308 AC-A311**

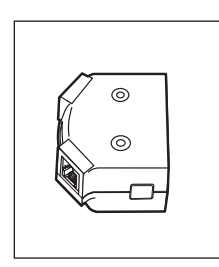

**Adapter Unit for Receptor Head T-A21**

● With an extension cable (1m)

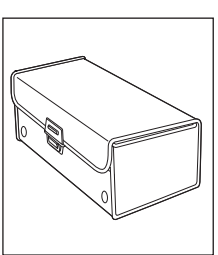

**Hard Case CL-A10** 

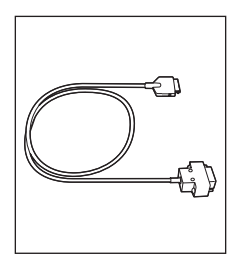

**Printer Cable T-A12** 

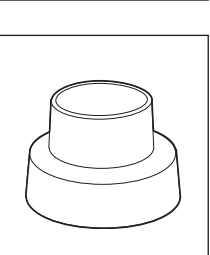

#### **Hood CL-A11**

● Use to suppress the influence of external light when measuring the chromaticity or color temperature.

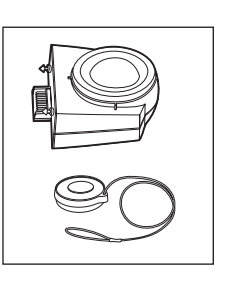

#### **Receptor Head**

● Includes cap

## <span id="page-45-0"></span>**System Configuration Diagram**

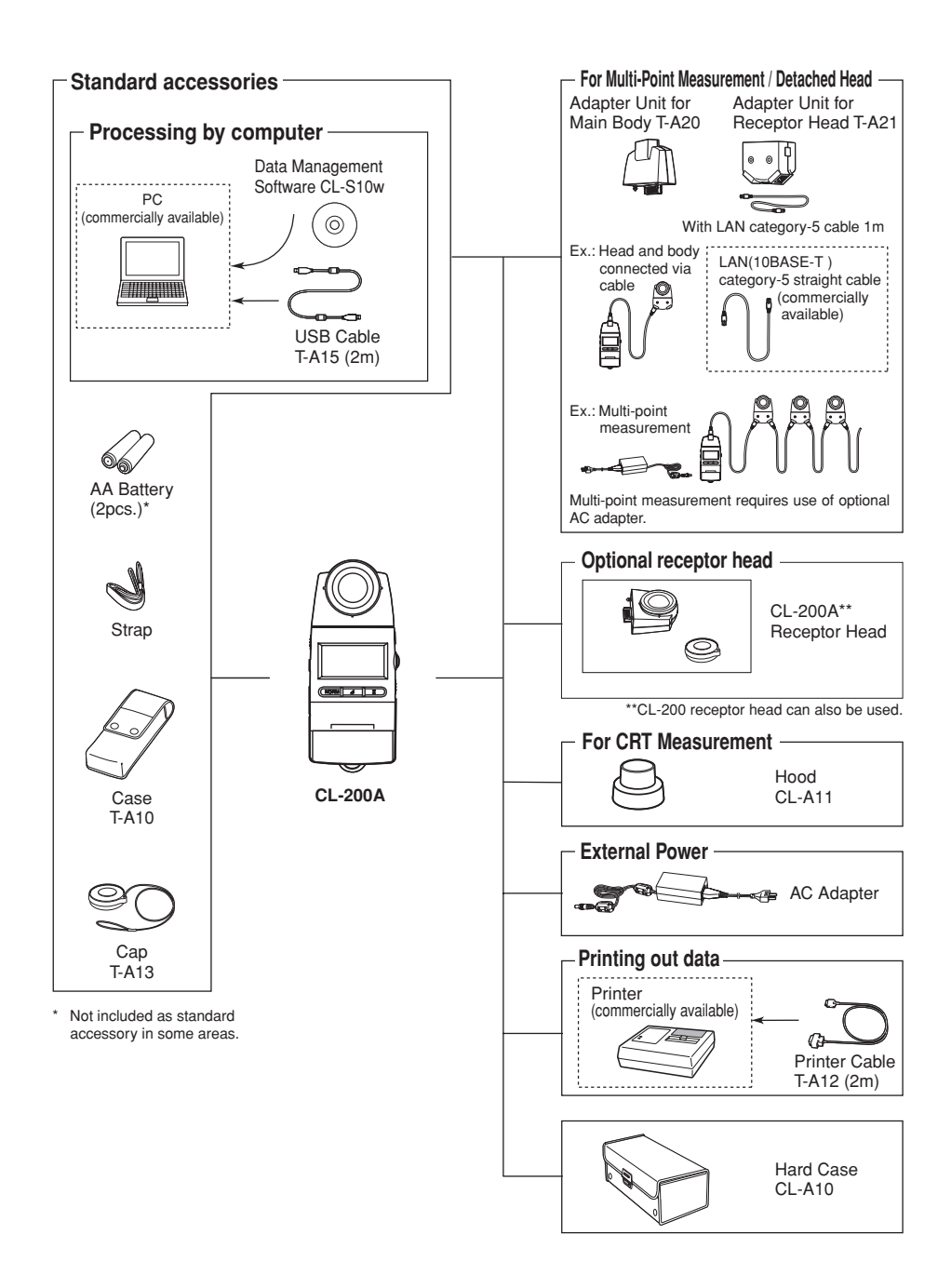

## <span id="page-46-0"></span>**Error Messages and Product Specifications**

## <span id="page-47-0"></span>**Error Messages**

In the event of a problem, the CHROMA METER may display an error message. The following table shows the messages that may appear, their causes, and what you should do in response.

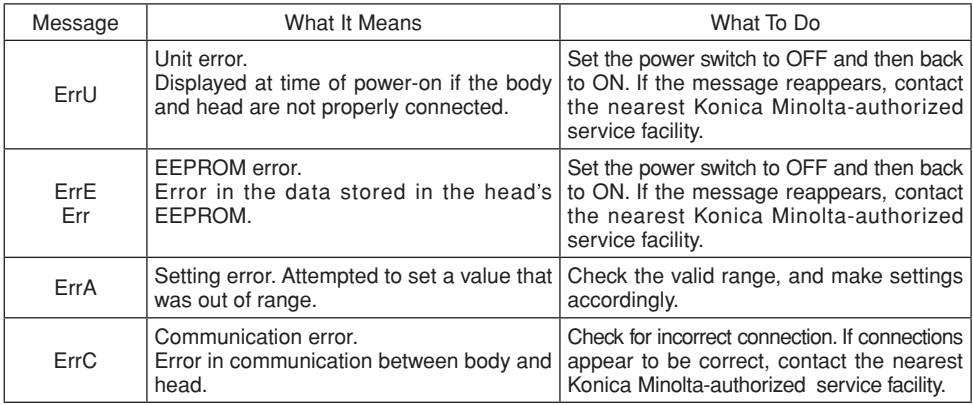

## <span id="page-48-0"></span>**Dimension Diagram / Illuminance Reference Plane**

(Unit: mm)

The summit of the receptor window serves as the reference plane, as illustrated below.

### **With receptor head attached to main body**

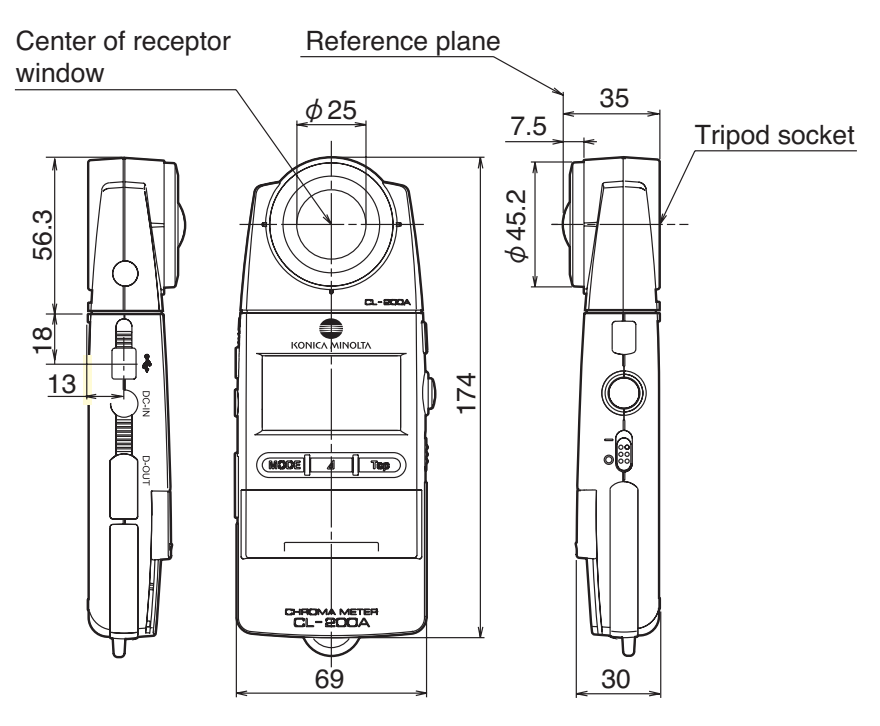

### **With Adapter Unit attached to receptor head**

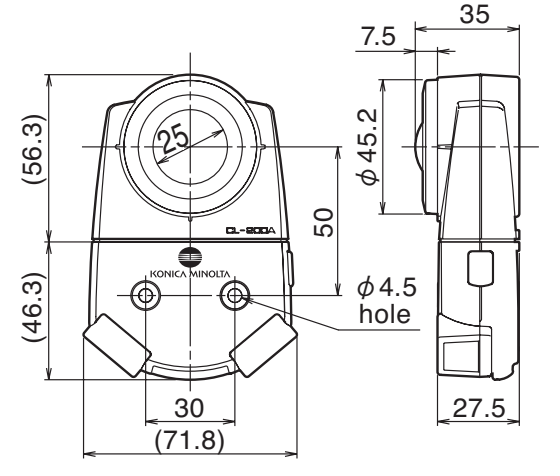

## <span id="page-49-0"></span>**Illuminance Measurement Capabilities**

## **Relative Spectral Response**

The spectral response of an ideal illuminance meter would match V(l),+the spectral luminance efficiency function for photopic vision. JIS (Japan Industrial Standards) has established a rating system that classifies illuminance meters according to how closely they match this function. The CL-200A CHROMA METER conforms to the "general class AA" classification.

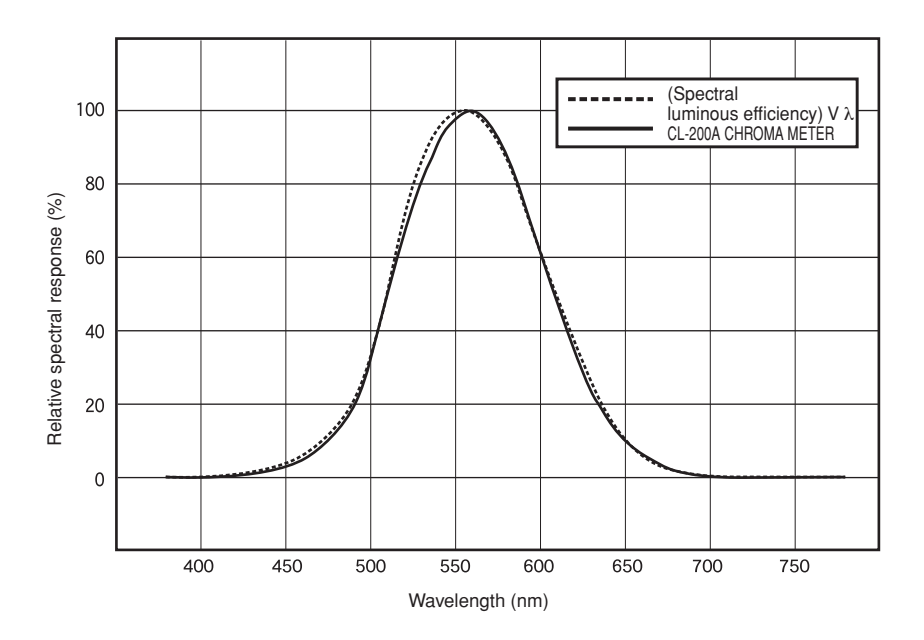

## <span id="page-50-0"></span>**Cosine Correction Characteristics**

Because the brightness at the measurement plane is proportional to the cosine of the angle of incidence, the response of the receptor must also be proportional to this cosine. The graph below shows the cosine correction characteristics of the CL-200A CHROMA METER. This instrument confororms to the "general class AA" classification.

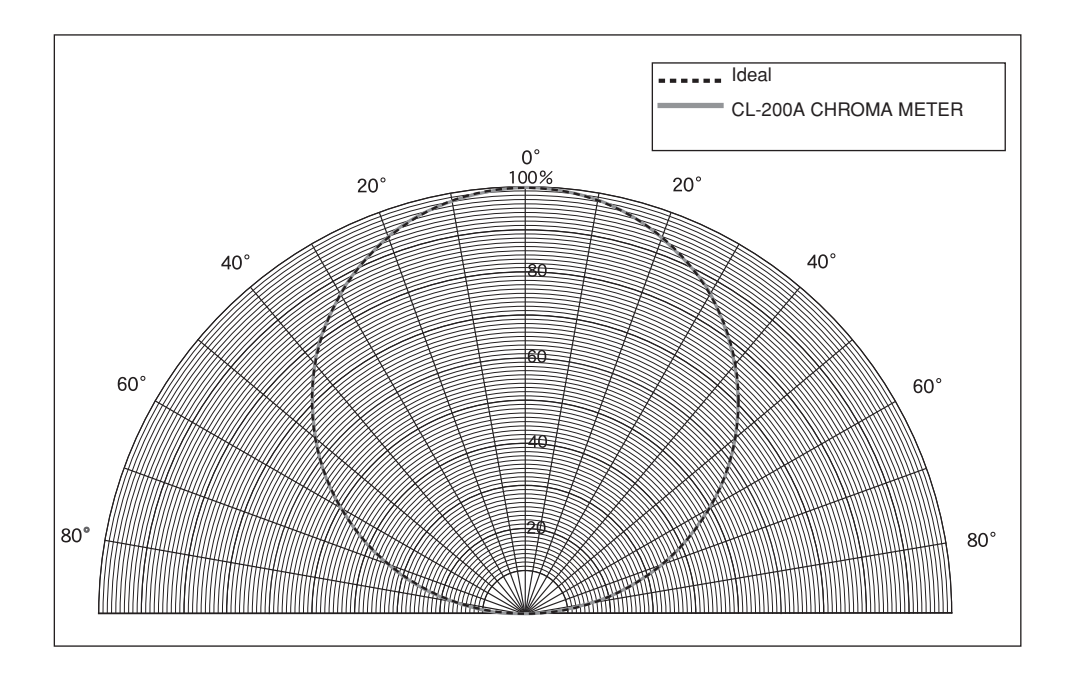

## <span id="page-51-0"></span>**Measuring Range for Specimen with High Illuminance**

Although the measuring range of this CL-200A is 0.1 to 99,990 lx (chromaticity : 5 lx, 0.5 fcd or above), it may happen that illuminance measurement becomes unable even below 99,990 lx depending on the color of the measured light.

The CL-200A gets the data of tristimulus values X, Y, Z with its three detectors. It converts Y value into Ev value, since Y value is equivalents to Ev value.

If any of X,Y,Z exceeds 99,990, illuminace measurement becomes unable. Therefore, when X or Z value exceeds 99,990, an error message of "-0-" comes out, even though Y value is under 99,990 (Ev value is under 99,990 lx).

#### **Example that an error message of "-0-" comes out even though Ev value is under 99,990 lx**

The standard illuminant A is defined that the tristimulus values X, Y, Z are in the ratio as below:

 $X:Y:7 = 0.4476:0.4074:0.1450$ 

When the specimen with this ratio and high illuminance is measured, X value of 99,990 will cause the error message of "-0-". In this case, Ev value is 91,010 lx and this is the upper limit of illuminance on the specimen.

## **How to know the upper limit of illuminance on the measured light**

Make the CL-200A to color measurement mode, set the display mode to the tristimulus values X, Y, Z and measure. [\(page 14\)](#page-15-0)

If displayed Y value is highest in the tristimulus values, the upper limit of illuminance is 99,990 lx.

If displayed X or Z value is higher than Y, it is possible to calculate the upper limit of illuminance on the light to be measured as below:

Reading of Y value

Upper limit  $(lx) = 99.990 x -$ 

Reading of X or Z value

## <span id="page-52-0"></span>**Specifications**

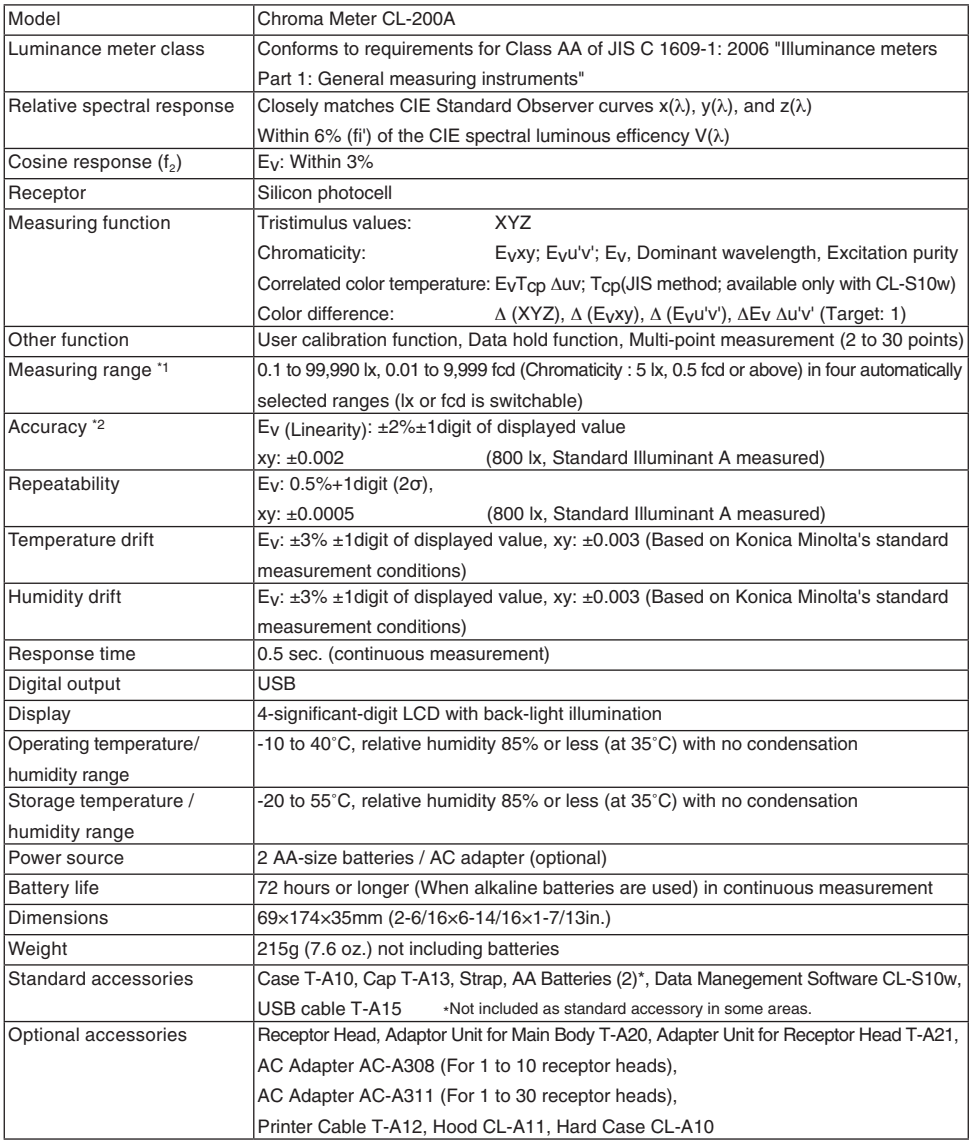

\*1 Based on KONICA MINOLTA standard method. For details, see page [50.](#page-51-0)

\*2 Linearity for Ev.

● Specifications and appearance are subject to change without notice.

## <span id="page-53-0"></span>**Reference**

## **<Chromaticity and Correlated Color Temperature>**

#### **Chromaticity (xy)**

The CIE (Commission Internationale de l' Éclairage), an international organization set up to establish worldwide standards relating to light and color, established the XYZ color space in 1931. This color space makes it possible to express colors as numerical values. Various improvements and additional systems have been introduced in the years since. At present a number of different color spaces (coordinate systems) are commonly used for communicating color information.

The XYZ space was adapted from the principles of basic trichromatic theory, which expressed color as the sum of Red, Green, and Blue components. The XYZ space uses a two-dimensional chromaticity diagram with "x" and "y" as coordinates, as shown in the illustration below. The center of the graph corresponds to a no-color condition; colorfulness increases with movement toward the periphery.

#### **Correlated Color Temperature (Tcp)**

The concept of *color temperature* is based on radiation from a *black body*—an ideal "perfect radiator" that absorbs all radiant energy that falls upon it. As the temperature of this body rises, the body changes color continuously: starting with red, then moving through yellow, and finally becoming white. The body temperature at which a given color appears is referred to as that color's color temperature (absolute temperature, measured in Kelvin).

The chart below shows how color temperature and the block-body locus can be expressed on an xy chromaticity diagram. In cases where the source's color is not found on the locus, the temperature nearest to it is taken as the color's *correlated* color temperature. In general, the correlated color temperature is shown in combination with the differential (∆uv) from the locus.

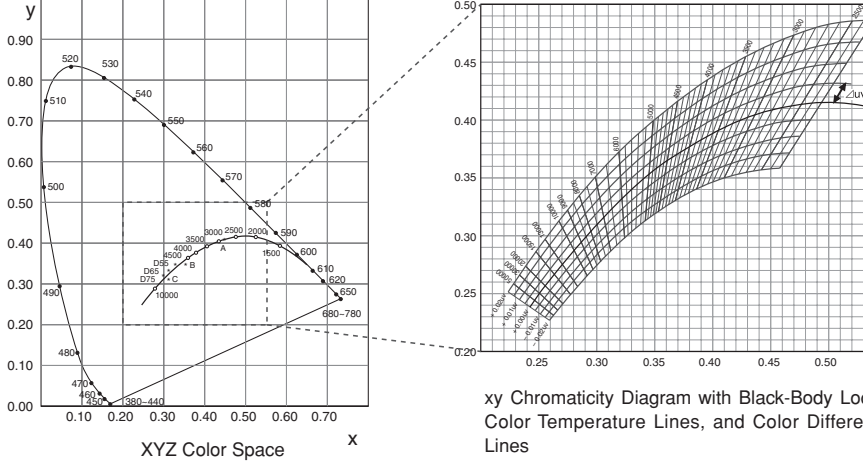

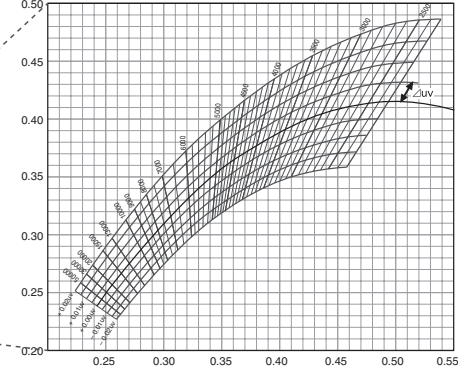

xy Chromaticity Diagram with Black-Body Locus, Color Temperature Lines, and Color Difference Lines

## **<Dominant wavelength/Excitation purity>**

In the x, y chromaticity diagram shown below, the curve VScSR is the spectrum locus, and point N is the white point .

Colors located in the region enclosed by the spectrum locus and the straight lines VN and NR are referred to as spectral colors; colors located in the triangle NVR with the white point N at the apex and the pure purple line VR as the base are referred to as nonspectral colors.

#### **<Dominant wavelength and excitation purity (spectral colors)>**

When the chromaticity point obtained by the measurement is C, the wavelength corresponding to the intersection point S of the extension of NC with the spectrum locus (curve VScSR) is referred to as the dominant wavelength and indicated by the symbol λd.

The ratio of the lengths of the straight lines NC and NS is referred to as the excitation purity of color excitation C and indicated by the symbol  $p_{e}$ .

#### **<Complementary wavelength (non-spectral colors)>**

When the chromaticity point obtained by measurement is C', the extension of NC' toward C' does not intersect with the spectrum locus but only the pure-purple lines. In this case the wavelength corresponding to the intersection point  $\boldsymbol{\mathsf{S}}_{c}$  of the extension of NC' toward N with the spectrum locus is referred to as the complementary wavelength and indicated by the symbol λc.

When the intersection point of the extension of the line NC' with the line VR (pure-purple locus) is designated by S', the ratio of the lengths of NC' to NS' is referred to as excitation purity and indicated by the symbol p'<sub>v</sub>.

The following equations are formulated, if each point is designated as the following coordinates: (x<sub>n</sub>, y<sub>n</sub>): chromaticity coordinate of point N;  $(x_c, y_c)$ : chromaticity coordinate of point C;  $(x_{\lambda}, y_{\lambda})$ : chromaticity coordinate of point S,  $(x_c, y_c)$ : chromaticity coordinate of point C', and  $(x_{p}, y_{p})$ : chromaticity coordinate of point:

Excitation purity (spectral colors)

of point:  
\nExcitation purity (spectral cc  
\n
$$
p_e = \frac{x_c - x_n}{x - x_n} = \frac{y_c - y_n}{y - y_n}
$$

Excitation purity (non-spectral colors)

$$
p_e = \frac{v}{x - x_n} = \frac{v}{y - y_n}
$$
  
Excitation purity (non-spectr  

$$
p_e' = \frac{x_c' - x_n}{x_p - x_n} = \frac{y_c' - y_n}{y_p - y_n}
$$

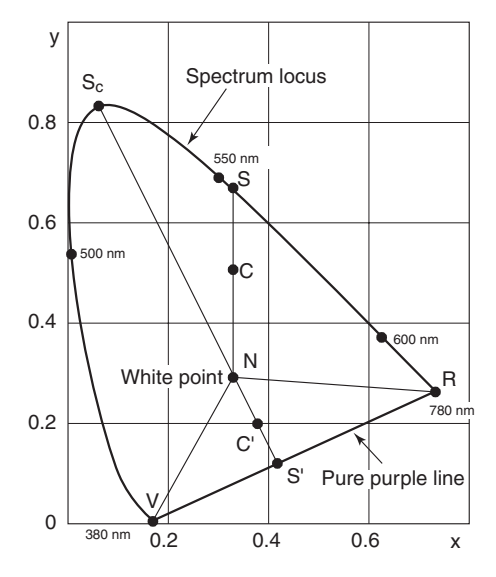

Dominant wavelength on chromaticity diagram

## **MEMO**

## **MEMO**

## **MEMO**

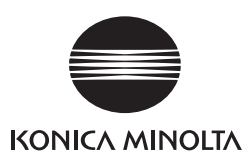